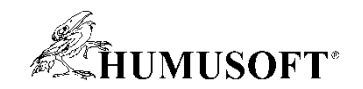

### Technical Computing Prague 2024

# Master Class: MATLAB a Simulink pro vývoj systémů využívajících AI

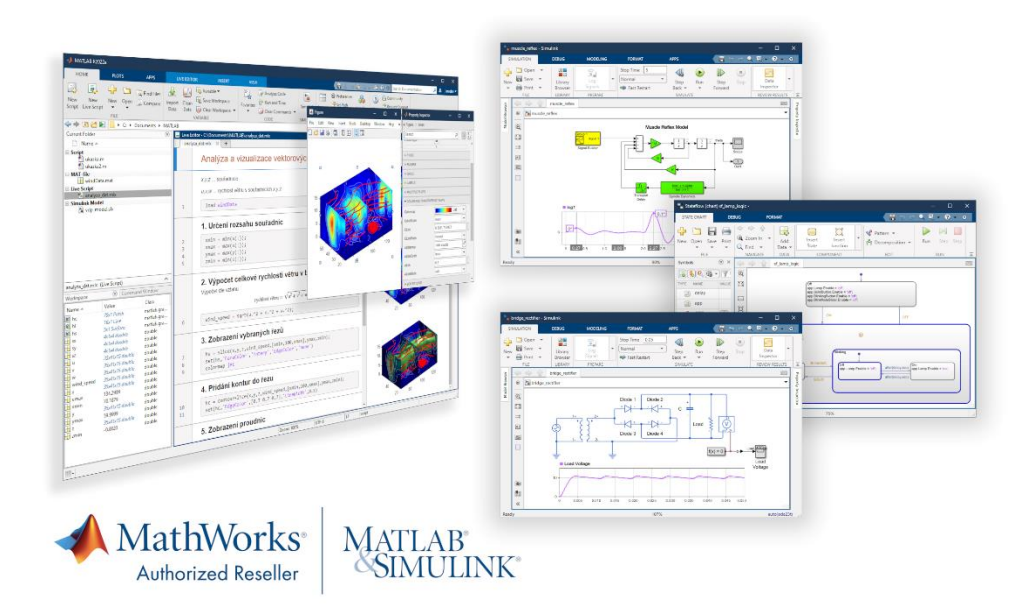

Jaroslav Jirkovský jirkovsky@humusoft.cz

*[www.humusoft.cz](http://www.humusoft.cz/) info@humusoft.cz*

*[www.mathworks.com](http://www.mathworks.com/)*

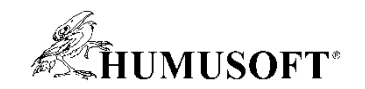

### Obsah

- Metoda Model-Based Design
	- co je metoda Model-Based Design
- Machine learning a deep learning
	- jak vytvořit a naučit model založený na umělé inteligenci
	- integrace modelu s ostatními algoritmy
- Nasazení algoritmů na embedded platformy
	- přizpůsobení modelu umělé inteligence požadavkům embedded platforem
	- automatické generování kódu pro embedded hardware

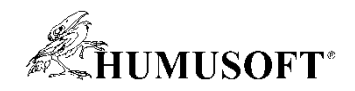

## Co je MATLAB a Simulink

### • MATLAB

- inženýrský nástroj a interaktivní prostředí pro vědecké a technické výpočty
- grafické a výpočetní nástroje
- grafické aplikace (APPS)
- otevřený systém
- Simulink
	- nadstavba MATLABu
	- modelování, simulace a analýza dynamických systémů
	- prostředí blokových schémat
	- platforma pro Model Based Design
- Aplikační knihovny

![](_page_2_Figure_13.jpeg)

![](_page_3_Picture_0.jpeg)

### Vývoj metodou Model-Based Design

![](_page_3_Figure_2.jpeg)

![](_page_4_Picture_0.jpeg)

### Vývoj metodou Model-Based Design

![](_page_4_Figure_2.jpeg)

![](_page_5_Picture_0.jpeg)

# SYSTÉM

![](_page_5_Picture_2.jpeg)

![](_page_5_Picture_3.jpeg)

![](_page_5_Figure_4.jpeg)

![](_page_5_Figure_5.jpeg)

![](_page_5_Figure_6.jpeg)

Systém

![](_page_6_Picture_0.jpeg)

### Matematický model systému

![](_page_6_Figure_2.jpeg)

![](_page_6_Figure_3.jpeg)

![](_page_6_Figure_4.jpeg)

![](_page_7_Picture_0.jpeg)

### Přístupy k modelování

• Pro různé situace jsou vhodné různé přístupy

![](_page_7_Figure_3.jpeg)

![](_page_8_Picture_0.jpeg)

## Modelování soustav

- Popis matematickými rovnicemi
	- matematicko-fyzikální analýza
	- identifikace soustavy z naměřených dat

**Buck Converter** 

Inverter

- Fyzikální modelování
	- elektromechanika
	- baterie
	- tekutinové systémy
	- 3-D mechanika
	- převodové systémy
- Aplikačně zaměřené
	- automobily, letadla, drony, roboty

![](_page_8_Figure_13.jpeg)

![](_page_8_Figure_14.jpeg)

Spindle

Lower Arm

 $\mathbb{E}(\mathbb{H})\left(\mathbb{H}\right)\left(\mathbb{H}\right)\left(\mathbb{H}\right)=\left(\mathbb{H}\mathbb{H}\right)$ 

 $\circledcirc$  4x

**Brushless** 

**DC** Motor

![](_page_8_Figure_15.jpeg)

![](_page_8_Figure_16.jpeg)

3-Way Val

Therma Mass

Convective Hea

**Transfer A** 

![](_page_9_Picture_0.jpeg)

### Modelování algoritmů

- Řídicí systémy
- Zpracování signálu a komunikace
- Zpracování obrazu a počítačové vidění
- a další ...
- Společná simulace soustav a algoritmů
- Generování kódu pro cílové platformy
	- C/C++, HDL, PLC, CUDA

![](_page_9_Figure_9.jpeg)

![](_page_10_Picture_0.jpeg)

### AI

![](_page_10_Figure_2.jpeg)

![](_page_11_Picture_0.jpeg)

## AI modely v prostředí MATLAB

![](_page_11_Figure_2.jpeg)

![](_page_12_Picture_0.jpeg)

adar<br>hada<sup>lan</sup>

18

ResNet-50

### 3 cesty k vytvoření AI modelu v prostředí MATLAB

![](_page_12_Figure_2.jpeg)

### fitcauto / fitrauto

### Funkce, skripty

Interaktivní návrh prostřednictvím grafických aplikací

Využít předdefinované sítě a před-učené sítě

886

. . . .

88

. . . .

0000000

ō

่

Sequence-to-Sequ.

GoogLeNet

▼ Image Networks (Pretrained)

, an<br>1990-1994<br>199

▼ Sequence Networks

**n** 

D

 $\Box$ 

뚬

Ė ่

Sequence-to-Label

SqueezeNet

Show more

![](_page_12_Figure_7.jpeg)

![](_page_13_Picture_0.jpeg)

### AI a Model-Based Design

![](_page_13_Picture_2.jpeg)

![](_page_13_Figure_3.jpeg)

![](_page_14_Picture_0.jpeg)

## Modelování AI – Typ algoritmu

![](_page_14_Figure_2.jpeg)

![](_page_15_Picture_0.jpeg)

### Postup návrhu systému využívajícího AI

![](_page_15_Figure_2.jpeg)

![](_page_16_Picture_0.jpeg)

### Typický příklad: Asistenční systém automobilu

![](_page_16_Figure_2.jpeg)

![](_page_17_Picture_0.jpeg)

## Typický příklad: Asistenční systém automobilu

### Příprava dat Modelování AI Návrh systému Nasazení

![](_page_17_Figure_6.jpeg)

- úprava dat z kamery
- označení jízdních pruhů a vozidel v datech pro učení AI modelů

![](_page_17_Figure_9.jpeg)

![](_page_17_Picture_10.jpeg)

- výběr a úprava AI modelů (hluboké neuronové sítě)
- učení AI modelů
- ověření AI modelů

![](_page_17_Figure_14.jpeg)

![](_page_17_Picture_15.jpeg)

- propojení AI modelů s ostatními algoritmy
- simulace a testování modelu celého software
- generování kódu pro cílovou embedded platformu

![](_page_18_Picture_0.jpeg)

## Ukázka: Systém pro klasifikaci a počítaní objektů

- Klasifikační algoritmus založený na AI
	- blok pro inferenci naučeného modelu z knihovny Deep Learning Toolbox
- Řídicí systém
	- stavový model v jazyce Stateflow
	- řízení otáčení stolu
	- počítání stejných objektů
- Spuštění a nasazení algoritmu
	- v testovacím režimu
	- v režimu samostatné aplikace
- Hardware
	- Raspberry Pi 4, webkamera, servomotor

![](_page_18_Figure_13.jpeg)

![](_page_19_Picture_0.jpeg)

## Ukázka: Systém pro klasifikaci a počítaní objektů

• 1. vytvoření AI modelu pro klasifikaci objektů z obrazových dat

![](_page_19_Picture_3.jpeg)

![](_page_20_Picture_0.jpeg)

## Vytvoření hluboké neuronové sítě v prostředí MATLAB

![](_page_20_Figure_2.jpeg)

Deep Network Designer | Připravené funkce | Přizpůsobení na míru

<mark>東</mark> Convolution2DLaye

hageinput

**Exp** conv<br>Convolution2D...  $\frac{1}{2}$  rely.

maxpool **BE** <sup>to</sup> Full Commoded **Inte** softmax Classification

```
layers = [imageInputLayer(inputSize)
          convolution2dLayer(filterSize,numFilters)
          reluLayer()
          maxPooling2dLayer(poolSize)
          fullyConnectedLayer(numClasses)
          softmaxLayer()
          classificationLayer()];
```
uživatelské smyčky pro učení sítí automatická diferenciace sdílené váhy uživatelské ztrátové funkce ...

```
vhodné pro většinu úloh GAN, CGAN, siamské sítě, ...
```

```
options = trainingOptions('sgdm');
            net = trainNetwork(data,layers,opts);
učení
v rámci 
aplikace
```

```
results = classify(net,newData);
```
![](_page_21_Picture_0.jpeg)

▭

Inception-v3

### Transfer learning

• Využití předdefinovaných a před-učených sítí

![](_page_21_Figure_3.jpeg)

![](_page_21_Figure_4.jpeg)

Inception-ResNe...

E

ResNet-18

![](_page_22_Picture_0.jpeg)

### Deep Network Designer

• Grafická tvorba a úprava sítí pro rychlejší návrh

![](_page_22_Figure_3.jpeg)

![](_page_23_Picture_0.jpeg)

### Experiment Manager

• Nalezení optimální sítě pomocí experimentů

![](_page_23_Picture_18.jpeg)

![](_page_24_Picture_0.jpeg)

## Ověření správného fungování sítě

- Testování sítě s novými daty
- Vysvětlení a vizualizace fungování sítě

![](_page_24_Figure_4.jpeg)

![](_page_25_Picture_0.jpeg)

## Verifikace AI modelů

- Deep Learning Toolbox Verification Library
	- cíl: zajistit robustnost a spolehlivost hlubokých neuronových sítí
- Formální metody pro ověření robustnosti
	- proti tzv. adversarial examples

![](_page_25_Figure_6.jpeg)

- Odhad citlivosti sítě na drobné změny vstupu
- Rozdělení dat na in-distribution a out-of-distribution
	- možnost sledování za běhu nasazené sítě

![](_page_25_Picture_10.jpeg)

![](_page_26_Picture_0.jpeg)

### Ukázka: Systém pro klasifikaci a počítaní objektů

• 2. začlenění AI modelu do algoritmu pro ovládání stolu a počítání objektů

### Návrh systému

![](_page_26_Picture_4.jpeg)

![](_page_26_Picture_5.jpeg)

Simulace systému

![](_page_26_Picture_7.jpeg)

![](_page_27_Picture_0.jpeg)

### Jak zahrnout deep learning do Simulinku

• Připravené bloky pro deep learning

![](_page_27_Figure_3.jpeg)

• Blok MATLAB Function

![](_page_28_Picture_0.jpeg)

### Bloky pro AI v Simulinku stále přibývají

**R2021b** 

ClassificationNeuralNetwork Predict

 $\infty \rightarrow +$  labe

![](_page_28_Picture_2.jpeg)

![](_page_28_Picture_3.jpeg)

**RegressionSVM Predict** 

**R2022b** 

label

**RegressionEnsemble Predict** 

![](_page_28_Picture_5.jpeg)

RegressionNeuralNetwork Predict

![](_page_28_Picture_7.jpeg)

**RegressionTree Predict** 

![](_page_28_Figure_9.jpeg)

ClassificationEnsemble Predict

![](_page_28_Figure_11.jpeg)

![](_page_28_Figure_12.jpeg)

ClassificationSVM Predict

![](_page_28_Picture_15.jpeg)

![](_page_28_Figure_16.jpeg)

![](_page_28_Figure_17.jpeg)

Deep Learning Toolbox

**R2022b** 

Ju NEURAL SS MODEL y

Neural State Space Model

System Identification Toolbox

**IDNLARX MODEL** 

Nonlinear ARX Model

![](_page_28_Figure_19.jpeg)

![](_page_28_Figure_20.jpeg)

Deep Learning Object Detector

Computer Vision Toolbox

![](_page_28_Figure_23.jpeg)

![](_page_29_Picture_0.jpeg)

### Ukázka: Systém pro klasifikaci a počítaní objektů

• 3. nasazení algoritmu na cílovou platformu: automatické generování kódu

![](_page_29_Figure_3.jpeg)

![](_page_30_Picture_0.jpeg)

### Nasazení na cílovou platformu

![](_page_30_Figure_2.jpeg)

![](_page_31_Picture_0.jpeg)

### Redukce modelu

- Snížení paměťových a výpočetních nároků nasazeného modelu
- **Quantizatice**
	- převod z floating point do fixed point aritmetiky
- **Pruning**
	- odstranění nedůležitých částí sítě

![](_page_31_Picture_87.jpeg)

![](_page_31_Figure_8.jpeg)

![](_page_32_Picture_0.jpeg)

## MATLAB a spolupráce s dalšími nástroji

- Import modelů z prostředí TensorFlow, PyTorch
- Import modelů v otevřeném formátu ONNX

![](_page_32_Figure_4.jpeg)

![](_page_32_Picture_53.jpeg)

![](_page_33_Picture_0.jpeg)

### Modelování AI – Postup tvorby modelu

![](_page_33_Figure_2.jpeg)

![](_page_34_Picture_0.jpeg)

## Podpora pro TensorFlow Lite

- Co je TFLite
	- open source nástroj pro deep learning
	- spouštění sítí na koncovém zařízení
- Simulace a nasazení
	- využití předučených modelů z TFLite

![](_page_34_Picture_104.jpeg)

![](_page_34_Picture_8.jpeg)

### Generování kódu

![](_page_34_Picture_10.jpeg)

Podporována podmnožina předučených modelů z TensorFlow Hub

![](_page_35_Picture_0.jpeg)

# **Otázky**